## **Accessing the Elementary Report Card in PowerSchool**

1. Log into PowerSchool (ps.spfk12.org/public)

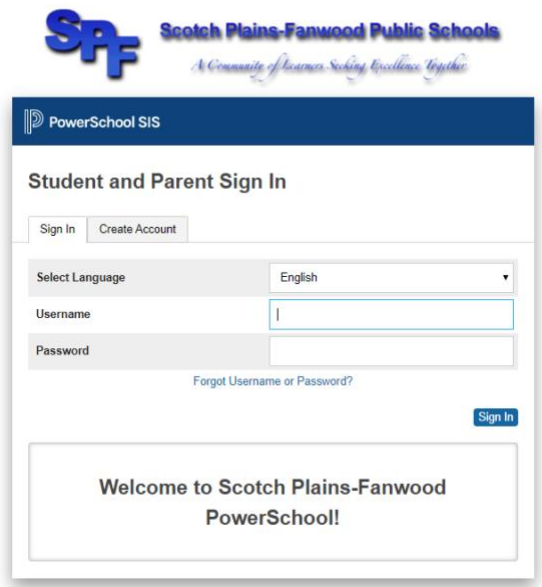

2. Select the "SwiftReach Swiftk12" link on the top left of the screen under the "Alerting" heading.

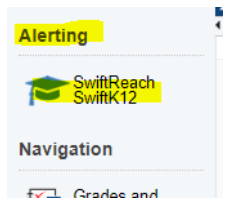

3. Under "Documents and Files," click on the link for your child's report card. Note: If you have more than one elementary child, you will need to select each child's tab to see his/her report card.

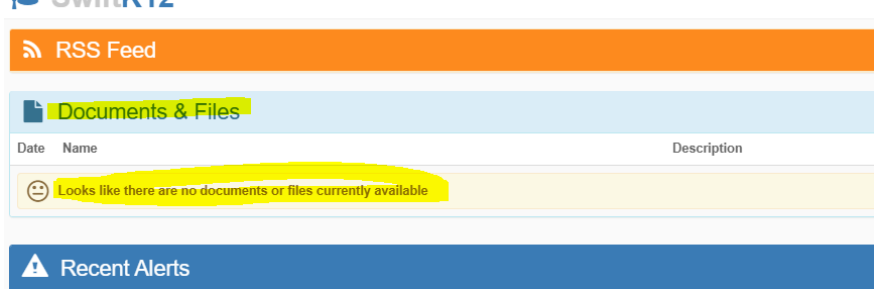

*Report Cards are only available through the PowerSchool website, not the mobile app.*